## Help, I Forgot my MyEd password

1. Logging In

The MyEdBC website is<https://www.myeducation.gov.bc.ca/aspen/logon.do>

## **You must use a laptop or desktop computer to initialize your Login account.** Note:

- Most smartphones and some computers may have a server firewall or popup blockers that prevent access to the website.
- Pop Ups should be enabled for some features of the site to work properly.

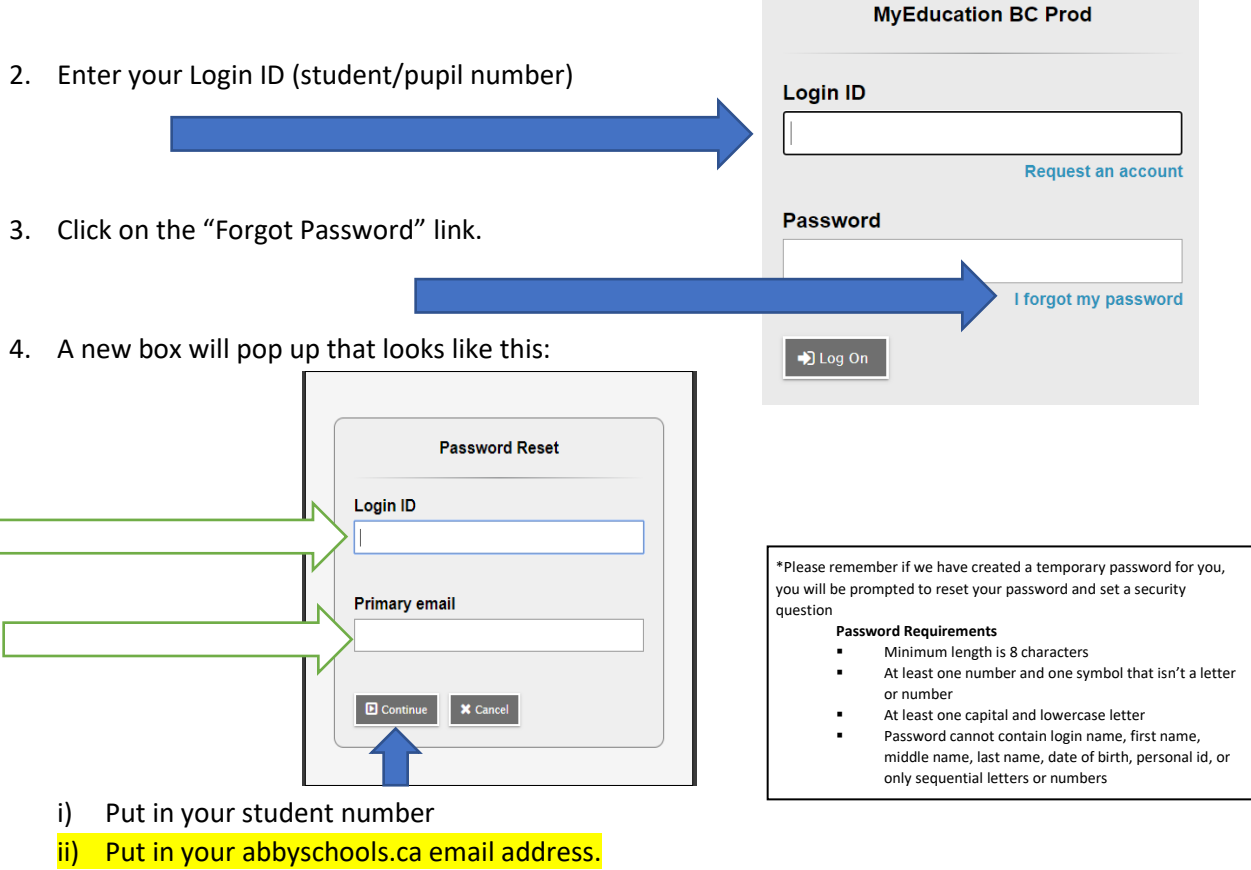

- - (a) [Firstnamelastinitallast6digitsofPEN@abbyschools.ca](mailto:Firstnamelastinitallast6digitsofPEN@abbyschools.ca)
		- (i) First name is your usual first name
- (2) Your abbyschools.ca is the ONLY email account that can be used with MyEd.
- iii) Click CONTINUE
- iv) You will receive a pop up window with a security question you chose when you set up your account. You must answer with the same answer you supplied before.
- 5. MyEd will force a password reset and ask for your current password: USE THE TEMPORARY PASSWORD YOU WERE JUST SENT (GOES TO YOUR ABBYSCHOOLS EMAIL)
- 6. Once logged on, you will be able to:
	- View and print your report card
	- complete your course planning
- view demographic information
- see your class attendance